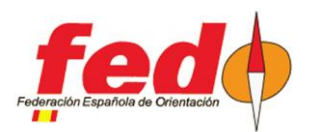

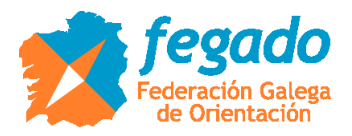

# **Radiocontroles CPI. Envío de contenido de tarjetas**

- [http://www.jaruori.es/minintro.jsp?cLang=es](http://jaru.ignitiondomain.com/minintro.jsp?cLang=es)

#### **Introducción**

Usando como base el sistema de radiocontroles CPI, se van a describir algunas opciones para el envío de los contenidos de las tarjetas, de forma que se puedan integrar en otros programas (OE2010, SiTiming) para la gestión de resultados intermedios.

Este documento está más específicamente dedicado al caso de eventos como los raids o los rogaines con SiTiming, para la descarga de todo el contenido de una tarjeta en un punto intermedio del recorrido, de manera que se pueda hacer una contabilización de los puntos visitados/conseguidos, pero evitando tener que colocar en ese punto intermedio el PC que actúa de servidor y gestor de toda la competición.

Aunque hace referencia al sistema CPI, en realidad trata acerca de diferentes formas de trabajar con el envío de las lecturas de las tarjetas Sportident y las ideas se pueden aplicar perfectamente usando otros sistemas.

## **Definición del evento en CPI**

Para poder subir marcajes en CPI para poder descargarlos posteriormente en OE2010 o SiTiming, los marcajes tienen que estar asociados a un evento en CPI:

- http://www.jaruori.es/minlistado.jsp?cLang=es

Pulsar en el botón "Nuevo" y escribir los datos obligatorios. Ojo, hay que recordar bien el nombre de usuario y contraseña del evento porque va a ser necesario un poco más adelante.

#### **Lectura y envío de los marcajes de una tarjeta con móvil Android**

Cuando una tarjeta no es SIAC, la única forma de obtener todos sus marcajes es realizando una descarga con una estación de lectura. Esto aplica también a las tarjetas SIAC, aunque para estas hay opciones adicionales.

Para evitar tener que desplazar el PC que realiza la gestión del evento, se puede realizar la descarga de todo el contenido de una tarjeta y su envío como marcajes de radiocontroles del sistema CPI. El programa de móvil Android del sistema CPI, SiPunchTxUsb, realiza esas 2 acciones (descarga + envío)

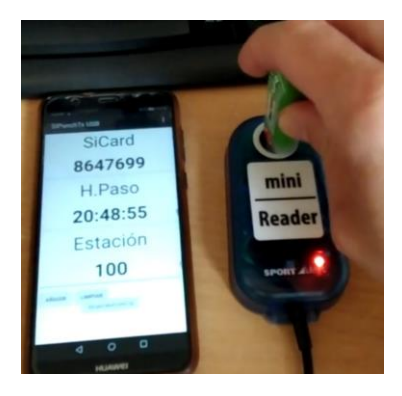

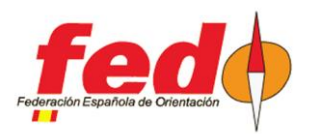

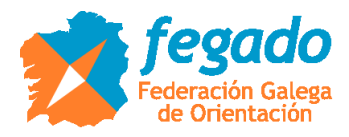

Por lo tanto, sería necesario disponer de un móvil Android (con versión 8, Oreo, o superior), una estación de lectura y una conexión a Internet

El programa se puede descargar de la siguiente ubicación:

[http://www.jaruori.es/cpiminimo/SiPunchTxUsb3.apk](http://jaru.ignitiondomain.com/cpiminimo/SiPunchTxUsb3.apk)

OJO: esta versión requiere Android 8 (Oreo) o superior. En la misma página se puede descargar una versión para modelos más antiguos, pero solo actúa como radiocontrol enviando marcajes de un control normal, es decir, no funciona la conexión con una estación de descarga.

Cuando se lanza el programa en el móvil, la estación de descarga tiene que estar conectada a través de USB y encendida. El programa no realiza el descubrimiento y encendido de la estación de descarga. En el menú de Puerto COM hay que establecer la velocidad a la que está configurada la estación, normalmente 38400.

El envío de los marcajes se hace al servidor CPI, asociado a un evento, y para ello hay que haber hecho el login previamente. El programa de móvil, cada vez que se arranca intentará conectarse al último evento al que haya estado conectado.

No es necesario tener la pantalla del móvil encendida para realizar su tarea. El programa hace un beep continuado para indicar que está funcionando. Cuando termina de leer una tarjeta realiza un doble beep con mayor volumen de sonido para indicar que ya se puede extraer.

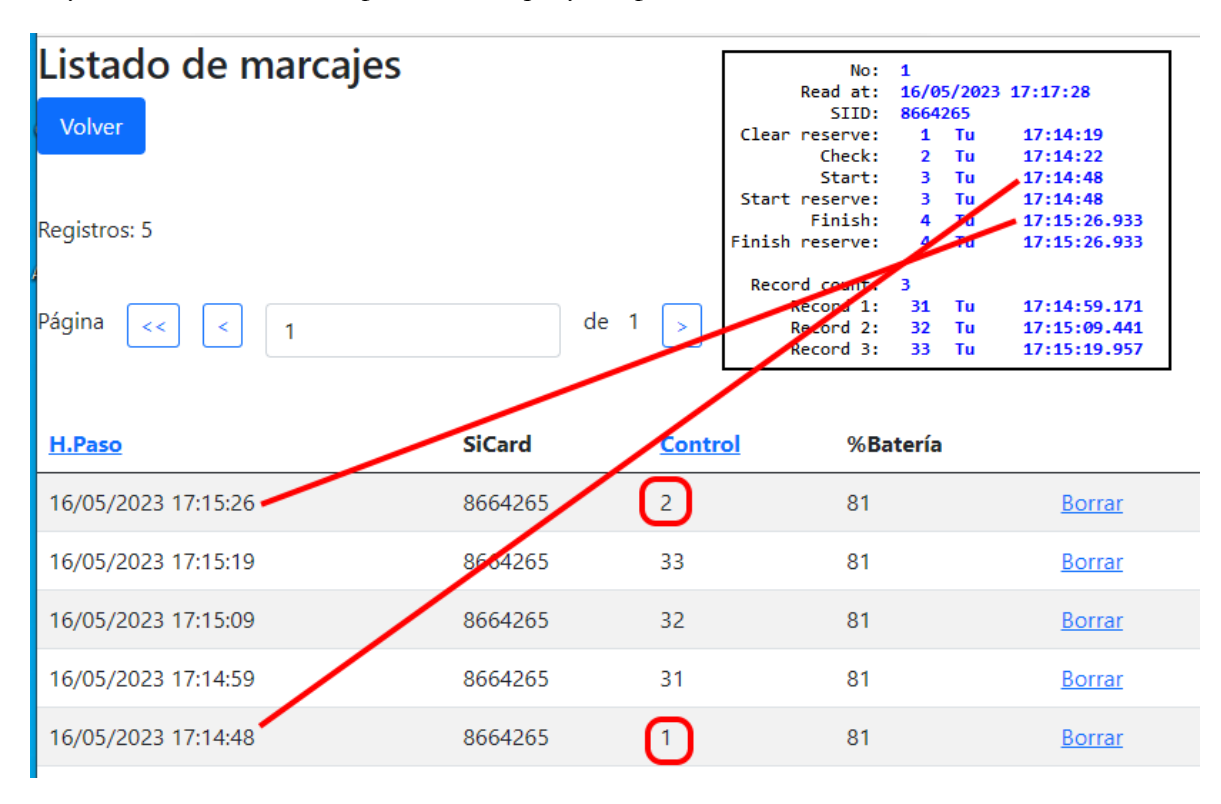

CPI usa unos números de control ficticios (1, 2) para indicar salida y meta, respectivamente, independientemente de cómo estén configuradas en la realidad. Es necesario tener en cuenta esto según la herramienta de gestión de eventos que se quiera utilizar. Por ejemplo, para usar SiTiming se podrían configurar las estaciones de salida y meta con esos mismos números de forma que correspondieran exactamente con los valores enviados a través de CPI.

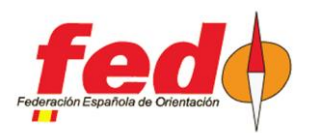

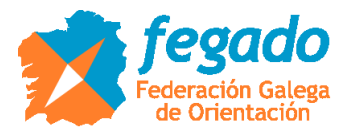

#### **Lectura y envío de los marcajes de una tarjeta con PC**

Para ello existe un programa que corre en PC y que realiza esas 2 acciones (descarga + envío)

Por lo tanto, sería necesario disponer de un PC o tablet PC, una estación de lectura y una conexión a Internet. El programa está escrito en lenguaje Java, por lo que haría falta tener instalado el entorno de ejecución de Java, JRE.

El programa se puede descargar de la siguiente ubicación:

#### <https://drive.google.com/file/d/1Fa574jkMrYB-EO6ckM3HdBRkUZJduaOI/view?usp=sharing>

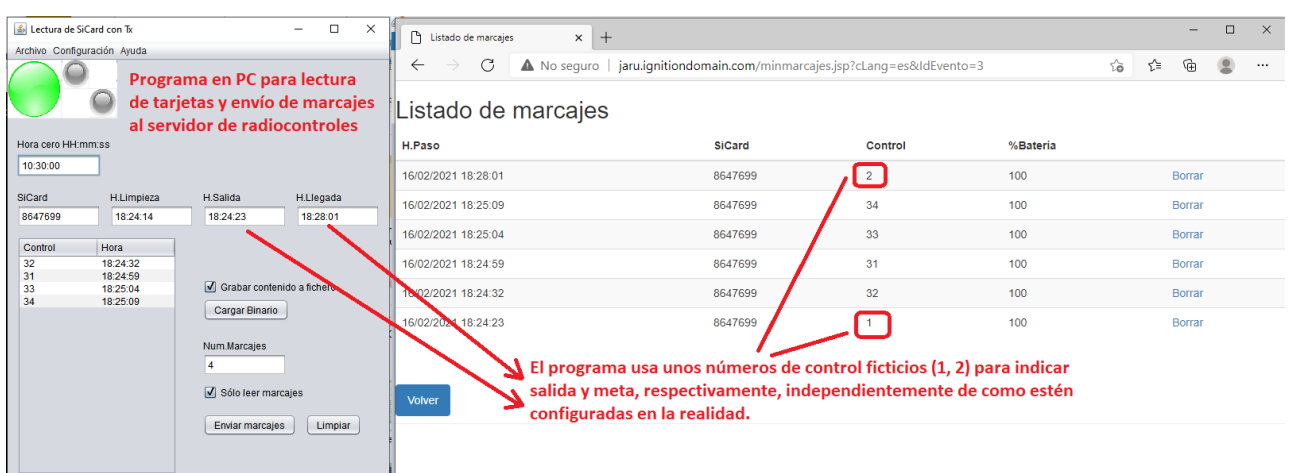

- Descomprimir el contenido del fichero en cualquier ubicación del PC
- Requisito: JRE, Java Runtime Environment
- Para ejecutar hacer doble-clic en "Sportident.jar"

- Si no se ejecuta o si se quiere mostrar la consola de mensajes de Java, entonces hacer dobleclic en el fichero "LecturaSiTx\_ConConsola.bat"

- Configuración -> Puerto serie
	- Escribir el puerto COM al que está conectada la estación de descarga
	- Escribir la velocidad a la que está programada la estación (4800, 38400)
- Después de cambiar el puerto, mejor salir y volver a entrar
	- Si se reconoce una estación, el círculo de la esquina sup-izq pasa de estar rojo a estar verde
- Para enviar lecturas al servidor de radiocontroles CPI es necesario hacer login en un evento.
- Para hacer login, Configuración -> Servidores remotos -> Tx marcajes
	- Escribir "Usuario" y "Clave"
	- Pulsar en "Login"
- Si todo va bien, los datos del evento se muestran en el campo "Info evento"

- Después de leer una tarjeta se muestran sus datos en pantalla. Se pueden transmitir al servidor CPI pulsando en el botón "Enviar marcajes"

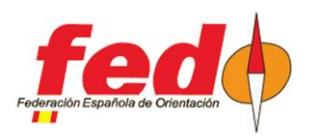

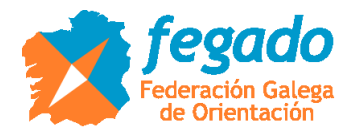

### **Tarjeta SIAC a través de estación SIAC Radio Readout**

Los siguientes apartados se refieren únicamente a las tarjetas SIAC. En todos los casos, la lectura de los marcajes y envío al servidor CPI se hace a través de móvil Android funcionando como radiocontrol. Alternativamente, las lecturas se podrían recibir en el dongle USB-SRR conectado a un PC en lugar de enviarlas al servidor CPI, para tratarlas directamente.

Una opción para leer todos los marcajes de una tarjeta SIAC, esté activa o no, es a través de una estación programada en el modo "SIAC Radio Readout". En este modo, hay que introducir la tarjeta en el agujero de la estación. En ese momento, la estación le indica a la tarjeta que ha de transmitir todos sus contenidos. El radiocontrol recoge las lecturas mediante el dongle USB-SRR conectado a él y las transmite al servidor CPI.

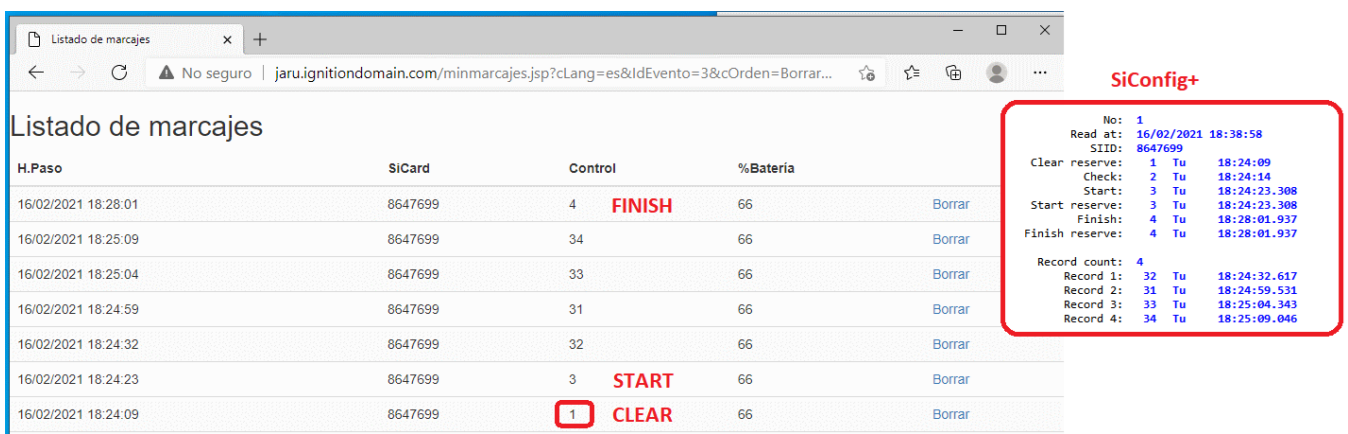

Esta estación no es un control de los que haya que visitar como parte del recorrido. Lo puede manejar un miembro de la organización que se sitúa en un punto estratégico para realizar esta actividad.

En este caso, la estación SIAC Radio Readout envía los números de las estaciones según estén programados. Es decir, CPI no altera la definición de las estaciones de salida y meta ya que solo se dedica a transmitir lo que le envía la estación.

En este punto hay que señalar que se han hecho innumerables pruebas de envío de todo el contenido de tarjetas SIAC para comprobar la fiabilidad de las comunicaciones proporcionadas por Sportident. Se ha probado con tarjetas que contenían del orden de 40 lecturas en su memoria. Se ha intentado perfeccionar el programa de móvil para que no se perdiera ningún contenido, pero se han encontrado dificultades para evitar efectos indeseables. El caso es que probando el envío directamente en un PC conectado con un dongle USB-SRR y el programa SiConfig+, también se encontraban errores de transmisión frecuentes. Las pérdidas eran **menos probables** si se daba alguno de estos casos:

- **Cuanto menor el número de lecturas a enviar**
- **Cuanto mayor el número de dongles USB-SRR conectados al PC**
- **Cuanto mayor el tiempo que se deja la pinza dentro de la estación SIAC Radio Readout**

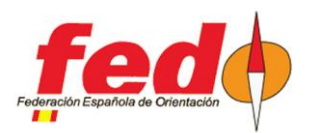

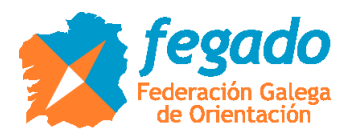

# **Tarjeta SIAC con Beacon Control y opción "Send All Card Contents"**

Se puede usar un control de los que hay que visitar específicamente en el terreno para realizar el envío de los marcajes de las tarjetas SIAC. Para ello hay que configurar la estación desde SiConfig+ como Beacon Control y estableciendo la opción "Send All Card Contents".

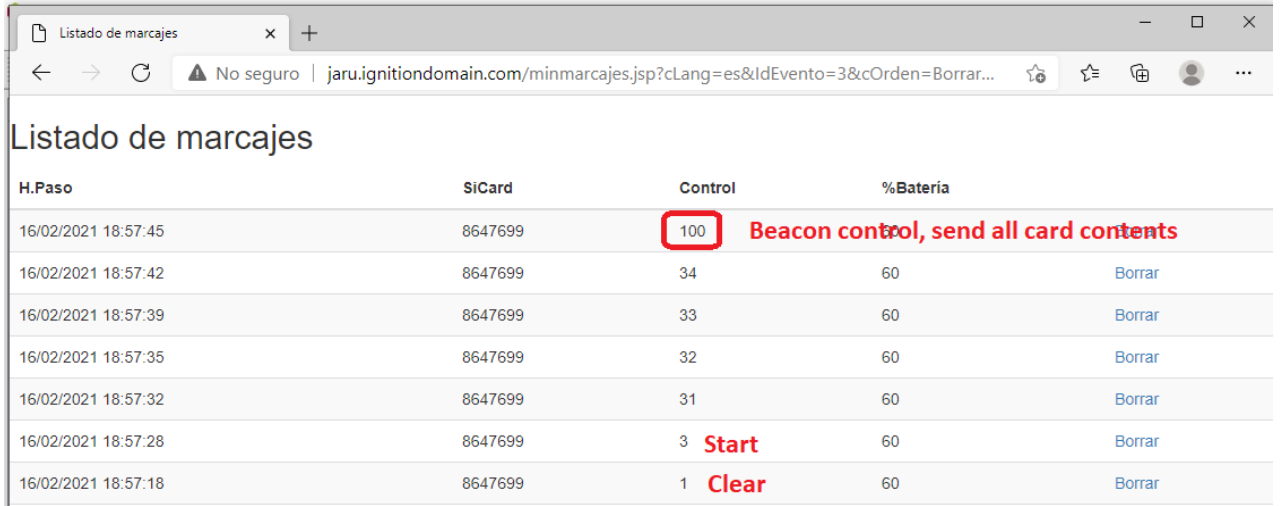

En el ejemplo de la imagen, el control 100 se ha establecido con los parámetros para obligar a la tarjeta SIAC a transmitir todos sus datos. El marcaje se realiza de forma inalámbrica como cualquier otro control del recorrido. Cerca del control se pone el radiocontrol (móvil Android con el dongle USB-SRR y la aplicación SiPunchTxUsb) para recibir los marcajes y enviarlos al servidor CPI.

En este caso, la tarjeta SIAC envía los números de las estaciones según estén programados. Es decir, CPI no altera la definición de las estaciones de salida y meta ya que solo se dedica a transmitir lo que le envía la estación.

La ventaja de este método es que se aprovecha un control normal para realizar el envío de datos y es, por lo tanto, de funcionamiento autónomo.

El inconveniente principal es que en la comunicación se pueden dar pérdidas de lecturas con mayor probabilidad ya que el participante va a pasar la tarjeta con bastante velocidad sobre la estación. Cuanto mayor el número de lecturas a transmitir y menor el tiempo que la tarjeta esté en la proximidad de la estación, más probable que se produzca alguna pérdida. Tener pérdidas en la transmisión implica defectos en la contabilización de la puntuación provisional de un Raid o un Rogaine.

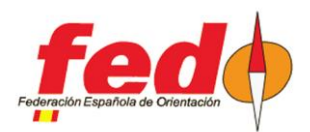

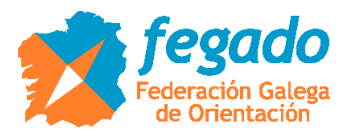

### **Tarjeta SIAC a través de Beacon Control y opción "Send All Unsent Records"**

Este caso es igual al anterior pero indicado para cuando se quieren situar varios lugares sucesivos para la descarga de los contenidos de las tarjetas. En lugar de obligar a enviar siempre todos los datos, también se puede establecer una opción para que la tarjeta SIAC envíe sólo aquéllos marcajes que no haya enviado todavía. Para ello se programa con Beacon Control y la opción "Send All Unsent Records".

En la imagen siguiente se muestra un ejemplo de envío que no difiere del anterior. Esto es porque se trata del primer envío. Si posteriormente se realizara un segundo envío, ya solo se transmitirían las nuevas lecturas.

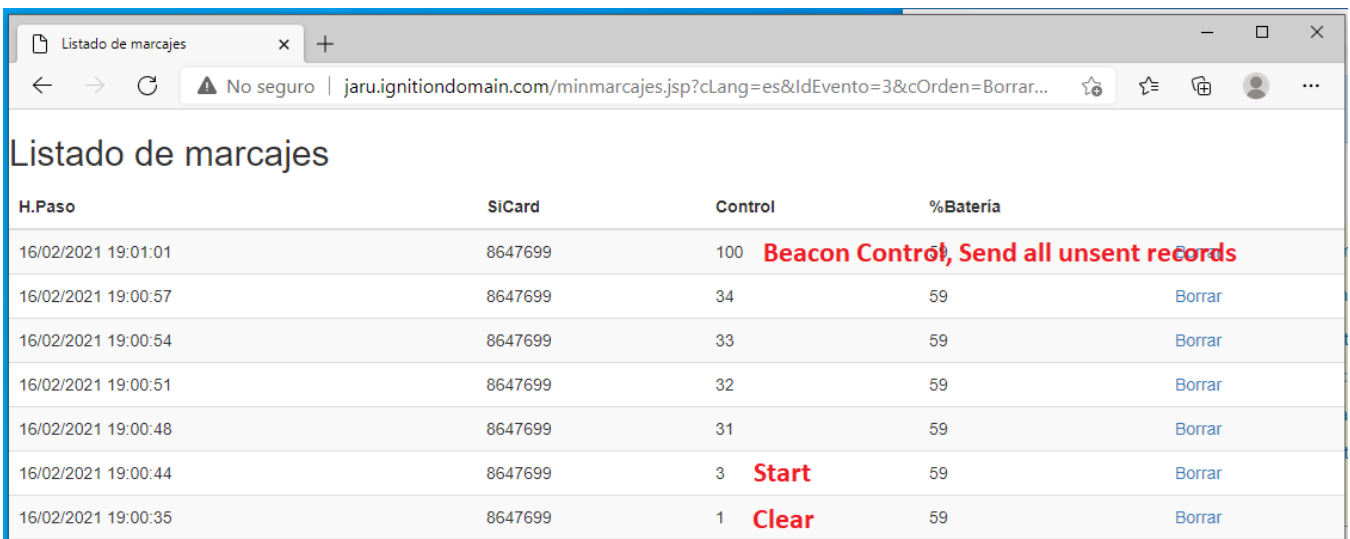

En Raids o Rogaines donde se puedan establecer varios seguimientos intermedios, tal vez esta opción sea más adecuada, por la menor probabilidad de pérdida de lecturas en la transmisión. En cada seguimiento solo se estarían enviando las lecturas no enviadas anteriormente.